## **Content update:**

- 1. If left-top corner has demo app blue icon but no demoapp content show up
- 2. Download "AsusLiveDemoService.apk" & "APD\_offline\_180A.zip" from <a href="http://www.asus.com/microsite/demo/MeMO\_Pad8.htm">http://www.asus.com/microsite/demo/MeMO\_Pad8.htm</a>

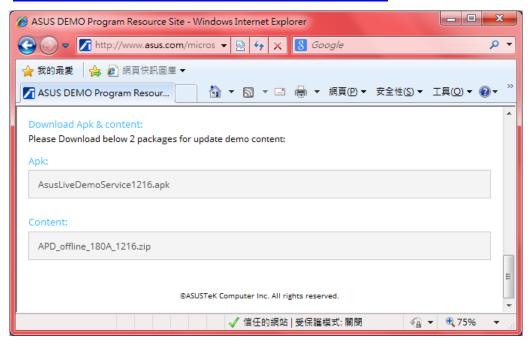

 i. copy "AsusLiveDemoService.apk" & "APD\_offline\_180A.zip" to ME180 device's internal storage

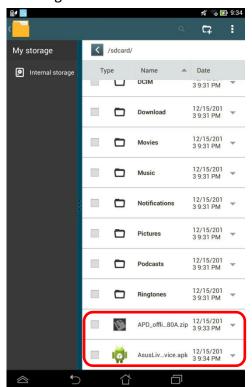

- ii. Tap "AsusLiveDemoService.apk" to install
  - i. Tap [Settings]

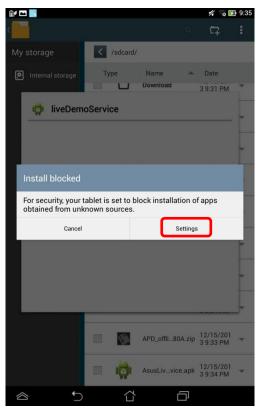

ii. Check [Unknown sources] and tap [back key]

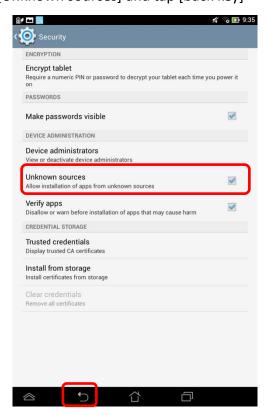

iii. Tap [Install] and [Done]

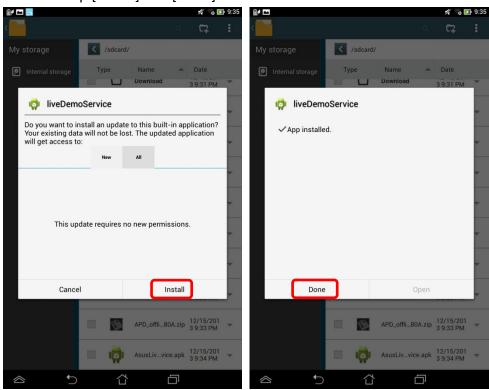

- 3. Key in the password in calculator app to turn on demo app again.
  - i. Enter pin code:  $[\pi e \pi e 741603 e \pi e \pi]$
  - ii. Tap [=] to trigger demo app

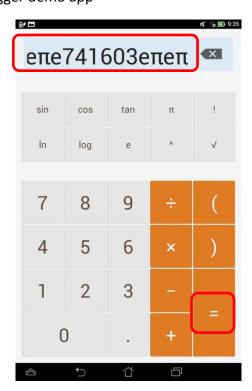

iii. If pop up below warning message, choose [OK]

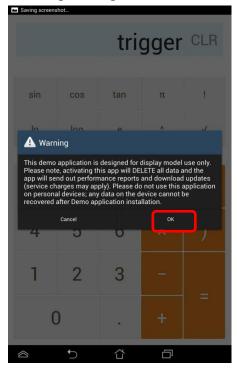

iv. Enter the pin code: [741603] when below warning message pop up

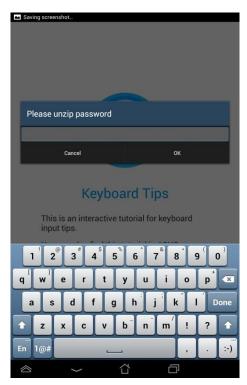

4. Wait for update and finish.